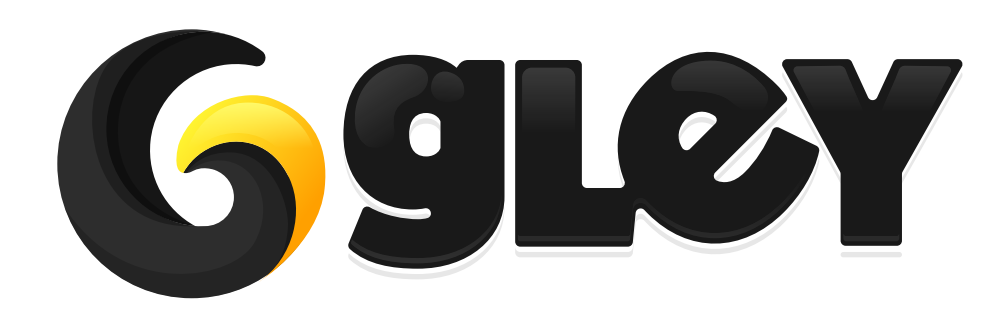

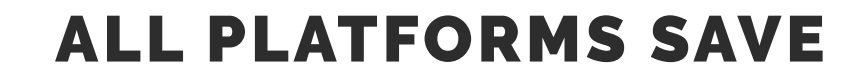

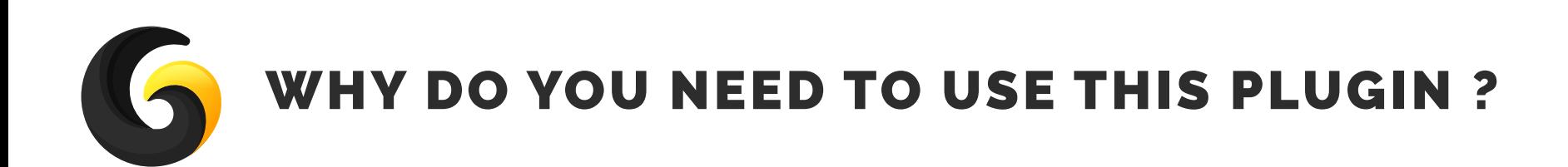

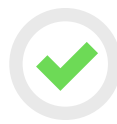

**Easy to use: same line of code to save or load game data on all supported Unity platforms.** 

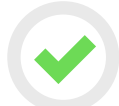

**Game data can be saved using PlayerPrefs or external files.**

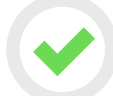

**Works on all Unity platforms without making any changes to the code.**

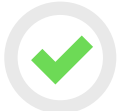

**Supports multiple save files.**

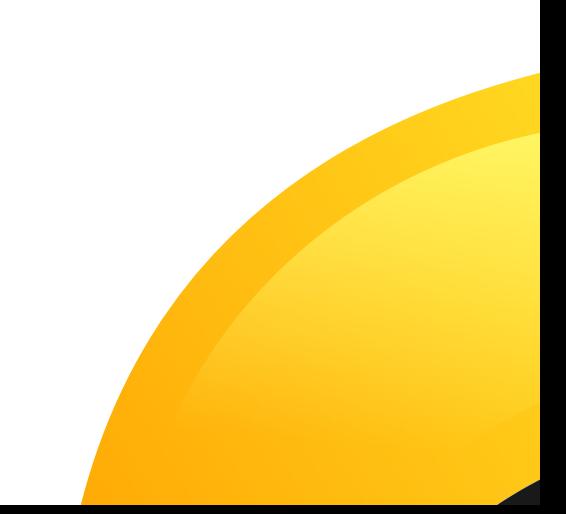

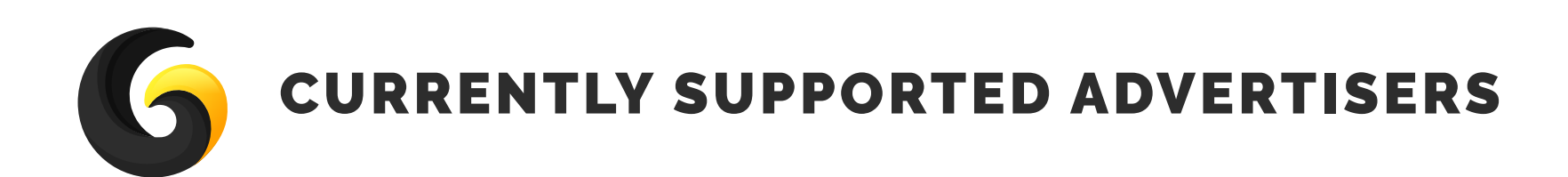

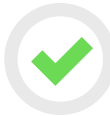

## Jsonserializationfilesave

**serializes data using built-in JSON serializer and saves the result into an external file**

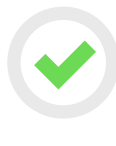

#### JSONSerializationPlayerPrefs

**serializes data using built-in JSON serializer and saves the result as a string using Player-Prefs.**

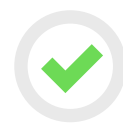

#### BinarySerializationFileSave

**serializes data using BinaryFormatter and saves the result into an external file.**

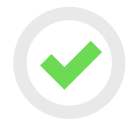

#### BinarySerializationPlayerPrefs

**serializes data using the BinaryFormatter and saves the result as a string using PlayerPrefs**

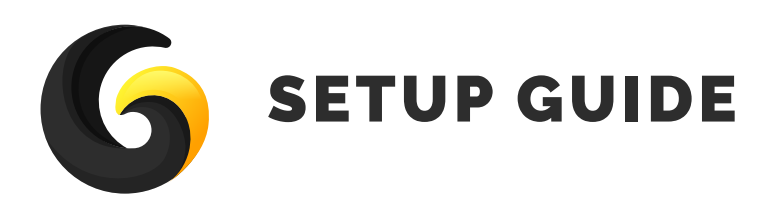

**Import** GleySavePlugin **into Unity.**

**Go to** Window->Gley->All Platforms Save **to open the plugin settings window.**

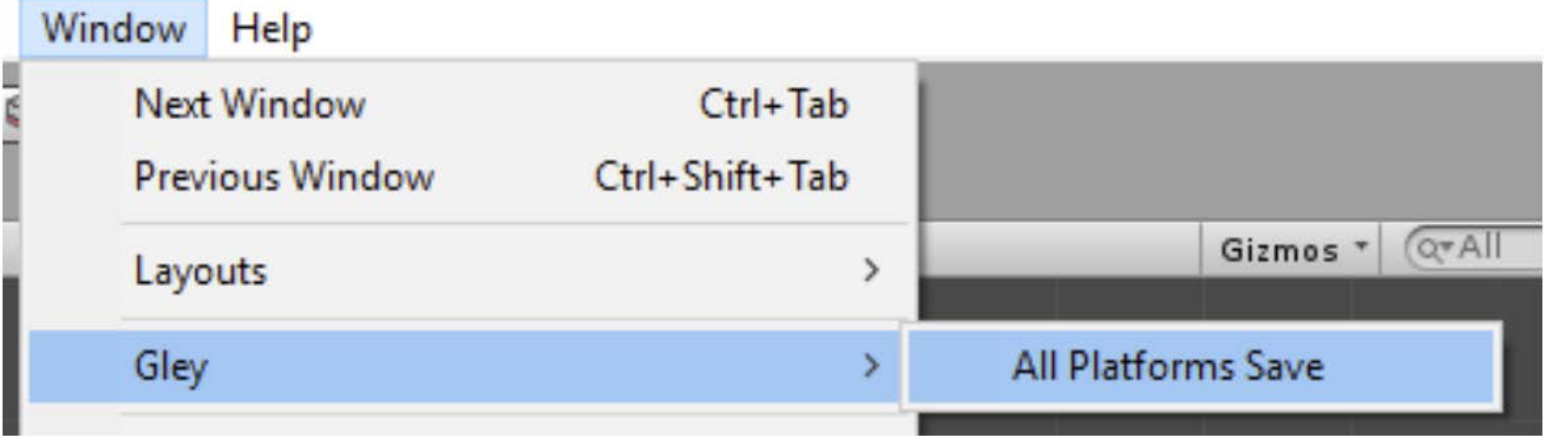

**Click Add Build Target button and select all platform you want to build for and for each set** 

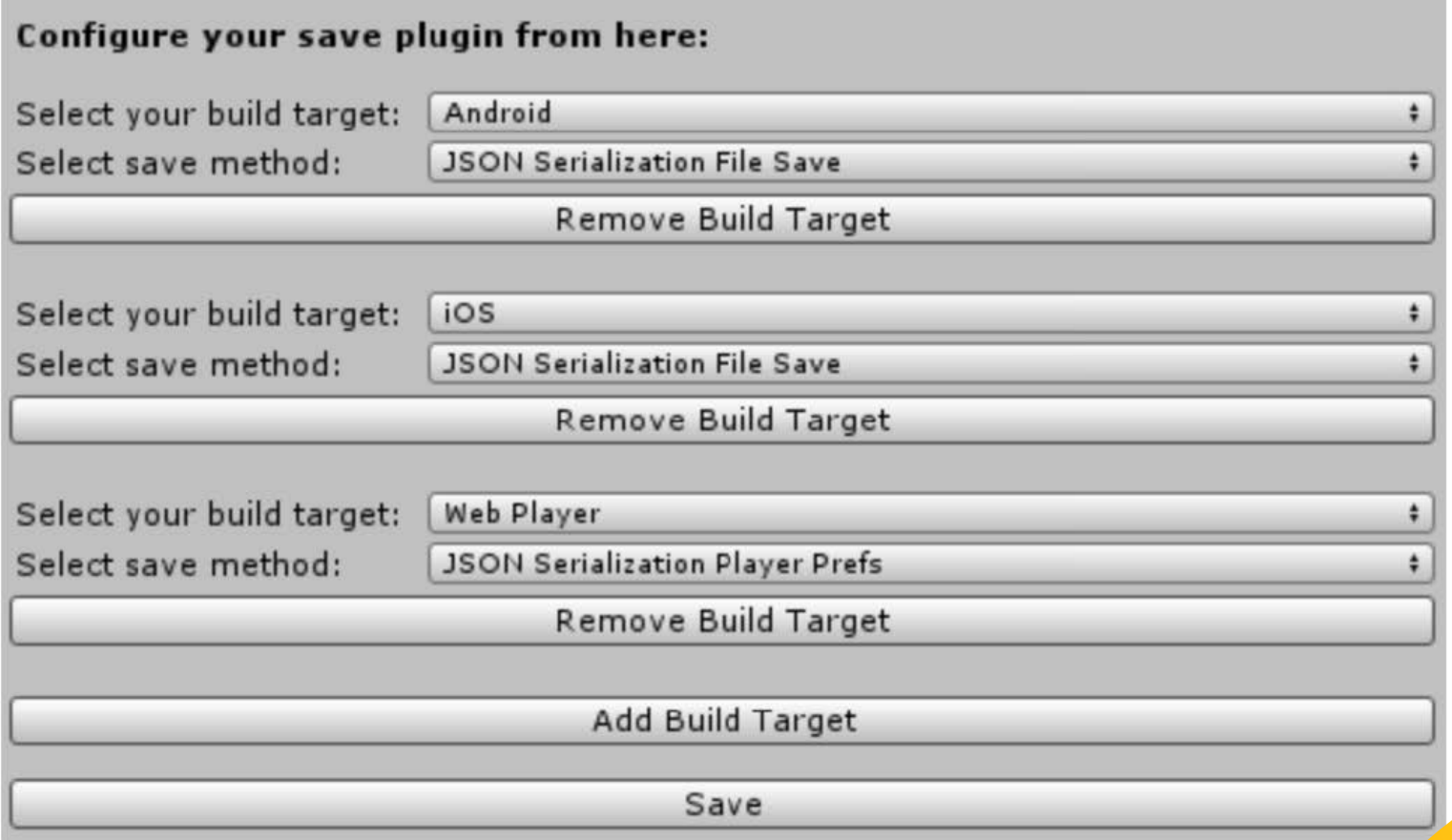

**To remove the save support for a platform click the Remove Build Target button.**

# Make sure your current build target is added to Save Settings in order to work in Unity Editor. (ex: If Unity editor is set to Android you must add Android as one of your build targets in the Save Settings).

**After all configurations are done press** Save **button to apply the settings.**

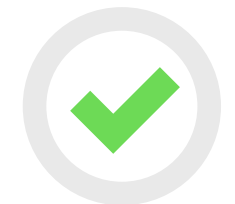

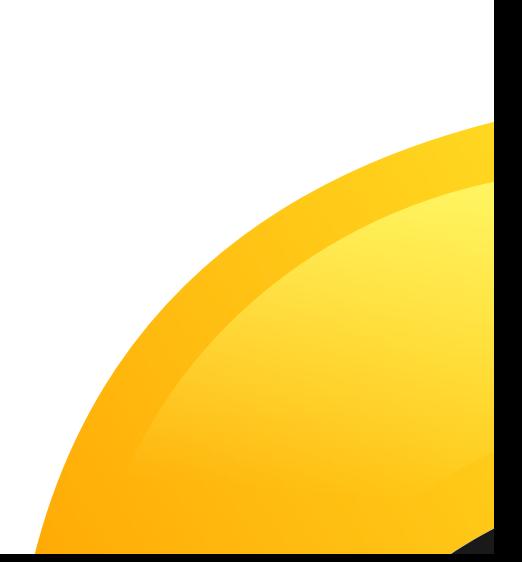

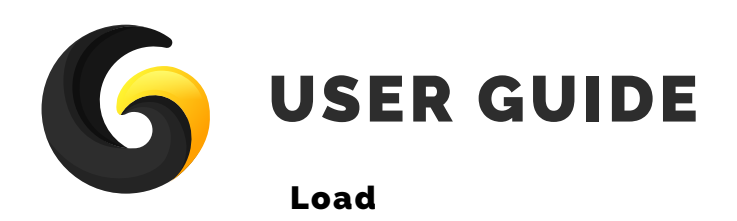

**SaveManager.Instance.Load<T> (fullPath, DataWasLoaded,encrypt);**

**T -> a class in which saved data will be deserialized into. fullPath-> full path to the file location. DataWasLoaded -> method called when load process is done. encrypt -> if true, data will be decrypted using an XOR algorithm.** 

```
//this method will be called after load process is done
private void DataWasLoaded(T data, SaveResult result, string message)
{
if (result == SaveResult.Success)
{
// do something with your data
}
}
data -> actual loaded data. 
result -> Succes/Error
mesage -> error message
```
#### Save

**SaveManager.Instance.Save(T, fullPath, DataWasSaved,encrypt);**

**T -> an instance of any class marked as Serializable. fullPath-> full path to the file location. DataWasSaved -> method called when save process is done. encrypt -> if true, data will be encrypted using an XOR algorithm.** 

```
//this method will be called when save process is complete
 private void DataWasSaved(SaveResult result, string message)
 {
      if (result == SaveResult.Error)
            //Do Something
```
#### **}**

**result -> Succes/Error mesage -> error message**

#### Clear specific save file

**//clears the specified file name at path SaveManager.Instance.ClearFIle(fullPath);**

#### Clear all save files

**//clears all files found at path SaveManager.Instance.ClearAllData(path);** 

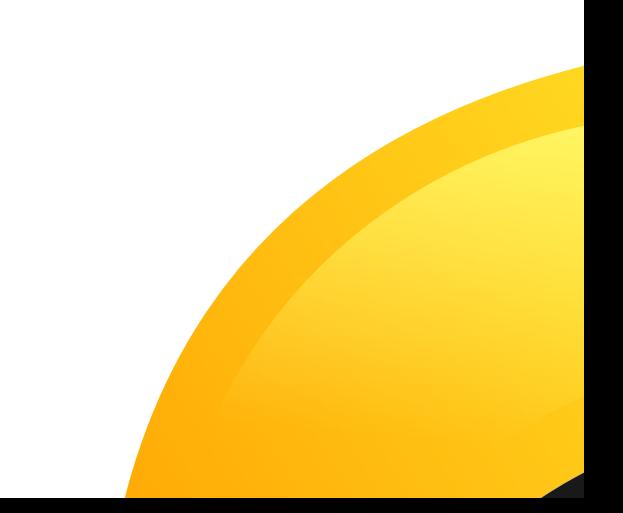

#### Save to string

**SaveManager.Instance.SaveString(T, CompleteMethod, encrypt);**

**T -> an instance of any class marked as Serializable. CompleteMethod-> method called when save process is done. encrypt -> if true, data will be encrypted using an XOR algorithm.** 

```
//this method will be called when save process is complete
private void CompleteMethod(SaveResult result, string resultString)
 {
      if (result == SaveResult.Error)
 {
            //Error
 }
      else
      {
           //save this string for later use, it contains all your game data
           dataToLoadString = resultString;
       }
}
result -> Succes/Error
resultString-> all your game data serialized as string
```
#### Load from string

**SaveManager.Instance.LoadString(dataToLoadString, DataWasLoaded, encrypt); dataToLoadString -> a string generated by the SaveString method. DataWasLoaded -> method called when load process is done. encrypt -> if true, data will be decrypted using an XOR algorithm.** 

**//this method will be called after load process is done** private void DataWasLoaded(T data, SaveResult result, string message) { if (result == SaveResult.Success)  $\mathbf{I}$  // do something with your data } } **data -> actual loaded data. result -> Succes/Error mesage -> error message**

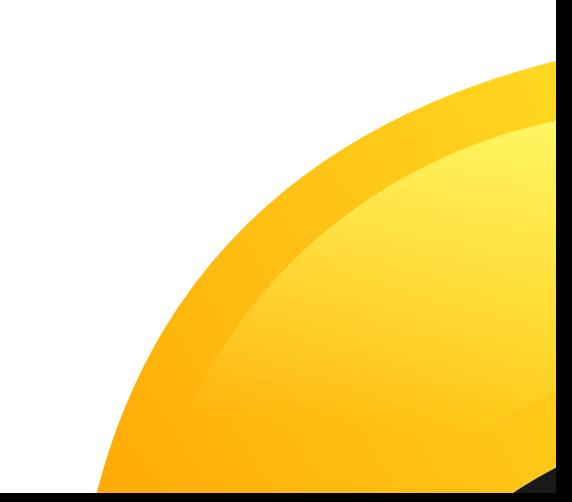

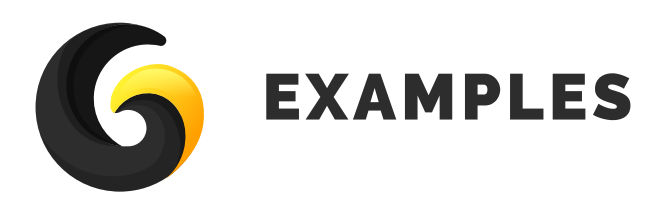

### Simple Save Example

**Can be opened from here:** 

**Assets/GleyPlugins/Save/Example/Scenes/Simple-SaveExample.unity**

**Or by pressing Open Test Scene in settings window**

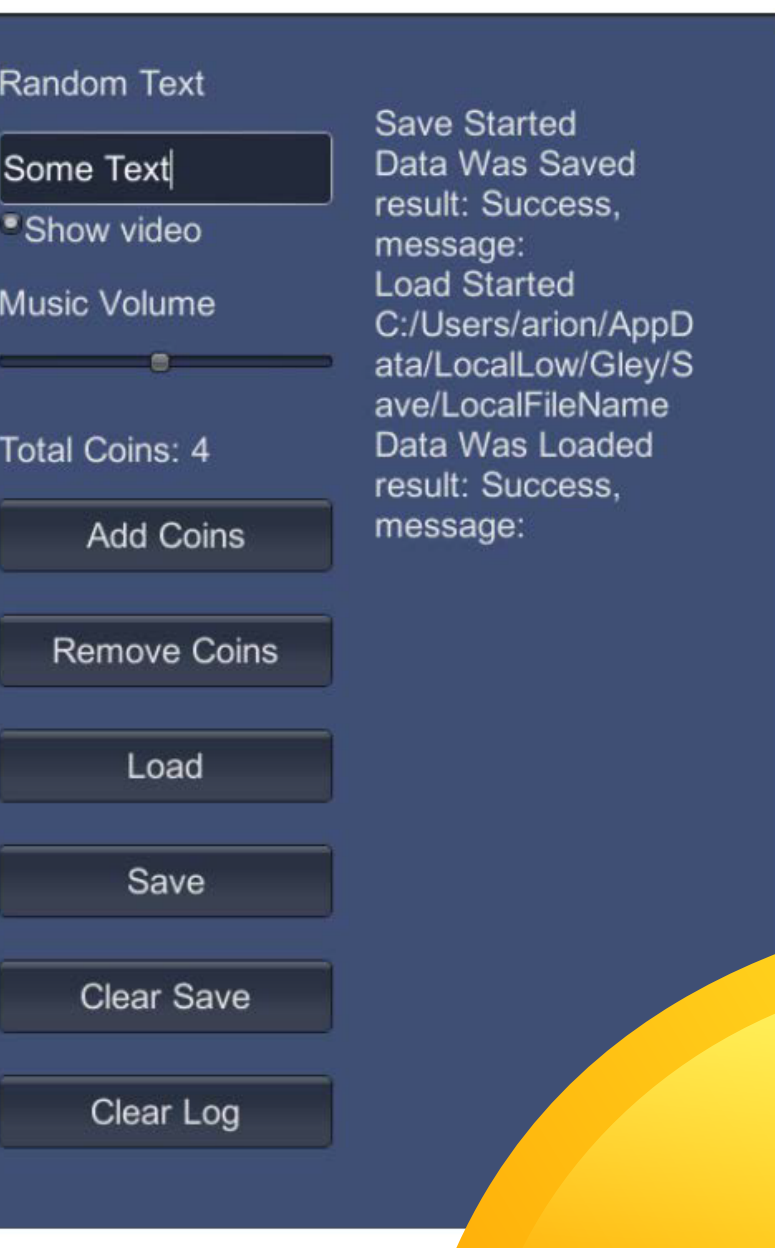

**This scene saves 4 properties: public bool showVideo = true; public int totalCoins = 4; public float musicVolume = 0.5f; public string randomText = "Some Text"; Using the buttons, those properties can be changed, then saved and loaded. Also a log message appears on screen.**

**Any class marked as Serializable can be saved. Variables need to be public Any object of a serializable class can be serialized(saved).**

```
Ex:
[System.Serializable]
public class GameValues
{
      public double version=0;
      public bool showVideo = true;
      public int totalCoins = 0;
      public float musicVolume = 1;
      public string randomText = "Random Text";
      public List<Level> levels = new List<Level>();
}
```
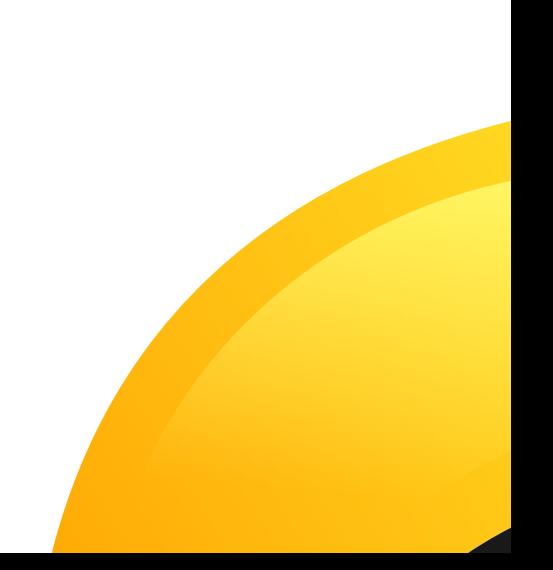

**Be aware that some Unity objects are not serializable like Transform, GameObject, Color, Vector3, etc. You have to use some standard type to serialize them:**

```
Ex:
To serialize a Color the following class can be used
[System.Serializable]
public class SerializableColor
{
   public float r;
   public float g;
   public float b;
   public float a;
}
```
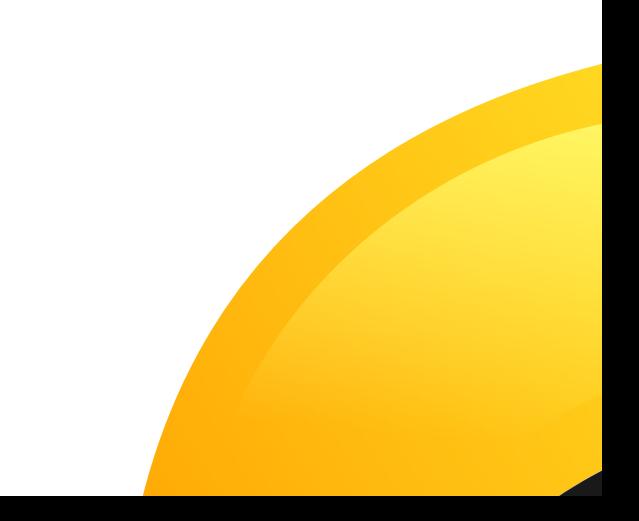

# GOLOY

Version 1.1.0 / 2018